**Mode d'emploi**

# Caméra couleur 1/4" VKC-1420, avec Objectif Zoom 16x, VKC-1421, avec Objectif Zoom 22x

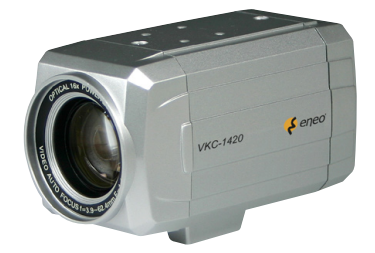

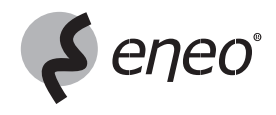

## **Sommaire**

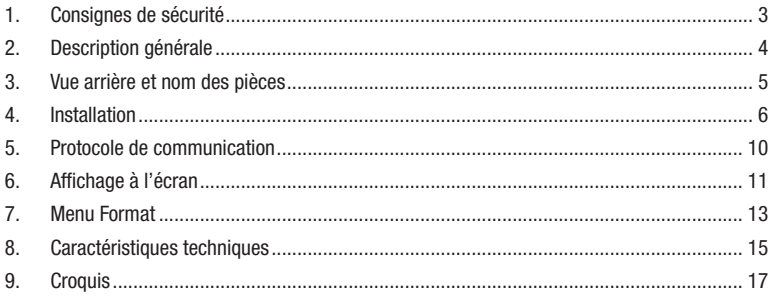

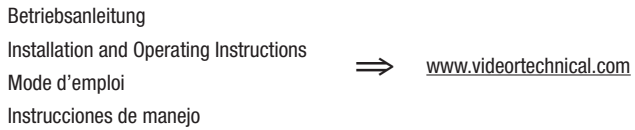

### **1. Consignes de sécurité**

- Lisez ces consignes de sécurité et la notice avant de raccorder la caméra et de la mettre en service.
- Conservez soigneusement la notice pour une utilisation ultérieure.
- En cas de dysfonctionnements, informez-en votre fournisseur.
- Protégez les caméras contre la pénétration d'eau et d'humidité qui pourrait endommager durablement les appareils.

 Si de l'humidité avait malgré tout pénétré, ne mettez jamais les caméras en marche dans ces conditions, mais remettez-les à un atelier agréé à des fins de contrôle.

- N'ouvrez jamais le boîtier des caméras. La maintenance et les réparations sont réservées à des ateliers agréés.
- Utilisez les caméras uniquement dans une plage de température de -10°C à +50°C et à une humidité de l'air maximale de 85%.
- Les caméras disposent d'un réglage AGC qui augmente automatiquement la sensibilité pour les scènes sombres.
- Lorsque vous filmez des objets très clairs (p. ex. des lampes), l'image du moniteur présente éventuellement des bandes verticales (effet de rémanence) ou les bords deviennent flous (blooming). Ces phénomènes se produisent notamment en mode obturateur électronique (ESC); il s'agit d'une caractéristique du convertisseur d'image CCD et non d'un défaut technique.
- Utilisez exclusivement un produit ménager doux pour nettoyer le boötier de l'appareil. N'employez jamais un diluant ou de l'essence qui pourrait détériorer durablement la surface.

#### **Les caméras ne doivent jamais:**

- être utilisées en dehors de leurs plages de caractéristiques techniques. Détérioration possible de la caméra
- être dirigées vers le soleil si le diaphragme est ouvert (destruction du capteur)

#### **REMARQUE: Cet équipement appartient à la classe A.**

 **Il peut provoquer des dysfonctionnements dans des bâtiments d'habitation; dans ce cas, l'utilisateur est tenu de mettre en œuvre éventuellement des mesures appropriées et d'en assumer le coût.**

## **2. Description générale**

- Objectif intégré 16x / zoom numérique 12x (VKC-1420)
- Objectif intégré 22x / zoom numérique 10x (VKC-1421)
- Résolution horizontale: 480 lignes TV
- Sensibilité: 1,46Lux (F1,2/service couleur) (VKC-1420)
- Sensibilité: 1,54Lux (F1,2/service couleur et N/B) (VKC-1421)
- Setup OSD
- Compensation contre jour programmable (BLC)
- Obturateur électronique (ESC)
- Obturateur basse vitesse jusqu'à 128 demi trames
- Réglage automatique de gain
- Balance des blancs automatique (AWB)
- Compensation de longueur du câble
- RS-485 / interface de commande
- Alimentation: 12VDC (VKC-1420)
- Alimentation: 12VDC/24VAC (VKC-1421)

### **3. Vue arrière et nom des pièces**

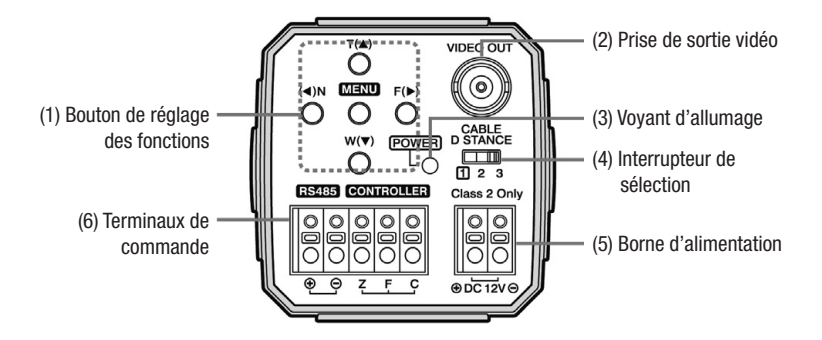

#### **1. Bouton de réglage des fonctions**

 Il est possible de régler les fonctions à l'aide des 5 boutons se trouvant sur le panneau arrière de la caméra.

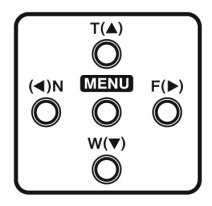

- **Boutons MENU:** s'utilisent pour accéder au mode Menu. S'utilisent aussi pour sortir du mode Menu.
- **Boutons TELE (T) ou LARGEUR (W):** s'utilisent pour sélectionner l'élément de menu souhaité. S'utilisent aussi pour déplacer le curseur à l'écran vers le haut ou vers le bas.
- **Boutons PROCHE (N) et LOIN (F):** s'utilisent pour modifier le paramètre de l'élément de menu sélectionné. S'utilisent aussi pour déplacer le curseur à l'écran vers la gauche ou vers la droite.

### **2. Prise de sortie vidéo (VIDEO OUT)**

S'utilise pour brancher un écran vidéo externe.

#### **3. Voyant d'allumage**

Le voyant s'allume lorsque l'appareil est sous tension.

#### **4. Interrupteur de sélection**

 En fonction de la distance entre la caméra et l'écran, sélectionnez 2 ou 3. Cela permet d'afficher une vidéo plus claire à l'écran.

#### **5. Borne d'alimentation**

**6. Terminaux de commande**

## **4. Installation**

# **4.1 Branchement d'un écran**

Connectez le terminal de sortie vidéo à l'arrière de l'appareil à l'écran.

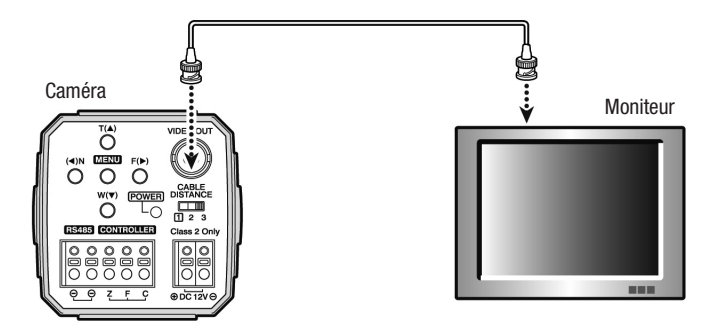

- Branchez le caméra après avoir tout éteint.
- Positionnez le commutateur de 75ohm/Hi-Z de chaque partie du matériel conformément au diagramme suivant - positionnez l'interrupteur du récepteur vidéo intermédiaire sur Hi-Z, et celui de l'équipement à l'extrémité sur 75ohm.

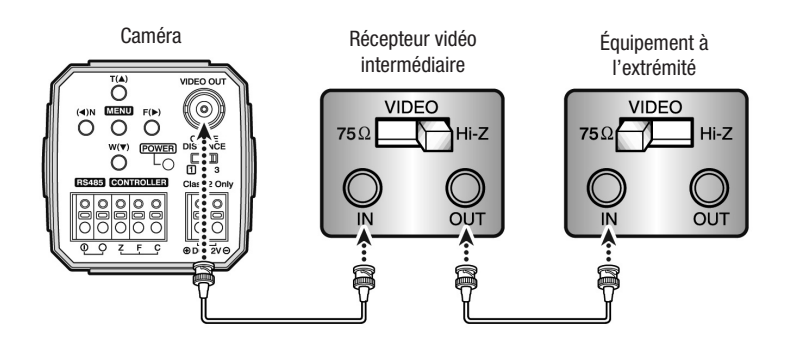

### **4.2 Branchement de l'alimentation**

• Le fil est polarisé. Respectez bien les polarités.

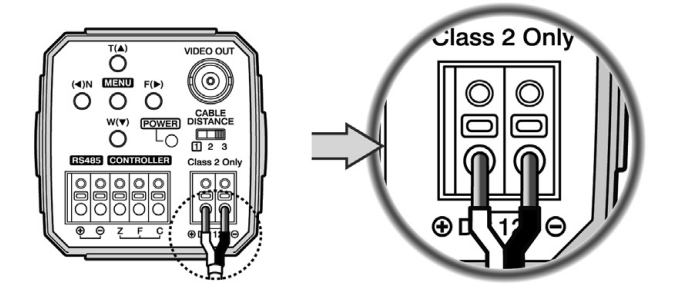

- **• Comme la tension peut chuter en fonction de la longueur du câble électrique, il peut se produire un dysfonctionnement de la caméra si le câble de sortie de l'adaptateur est trop long.**
- Tension de fonctionnement de la caméra:  $12VDC \pm 0.5V$

### **4.3 Méthodes de contrôle de la caméra**

**DARR** 000 000 **Contrôleur**  Ĉ **omnidirectionnel**  $\sum$ ö 7 c

**Commande à distance pour déplacement omnidirectionnel**

**Commande à distance utilisant RS-485**

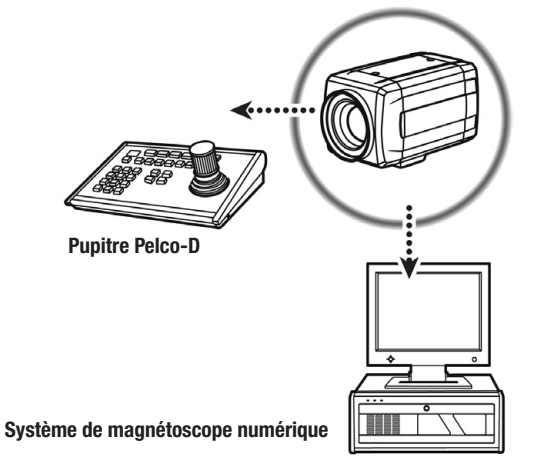

**• Magnétoscope numérique**

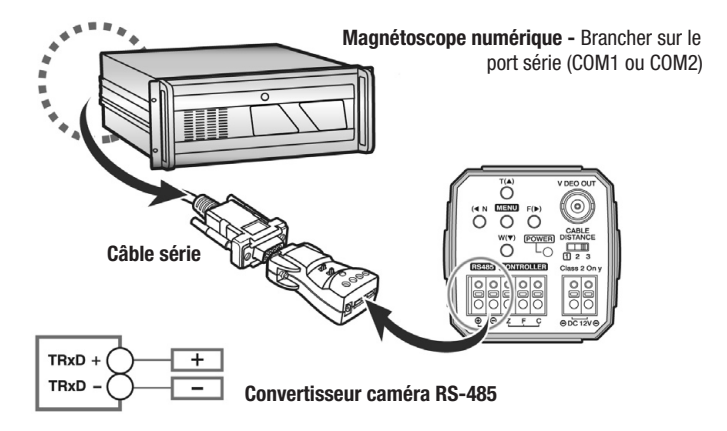

**• Pupitre (Pelco-D)**

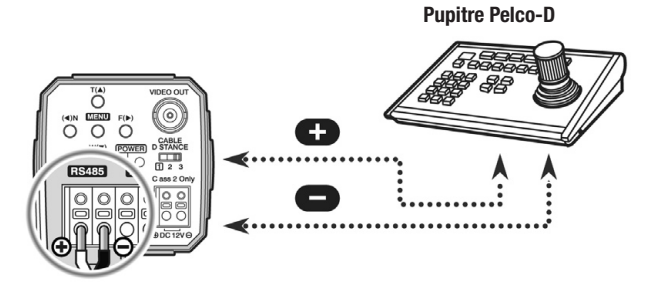

### **5. Protocole de communication**

- **• Format octet PELCO "D" -**RS-485, 2400bps, 1 bit de départ, 8 bits utiles, 1 bit d'arrêt, pas de parité
- **• Message de commande**

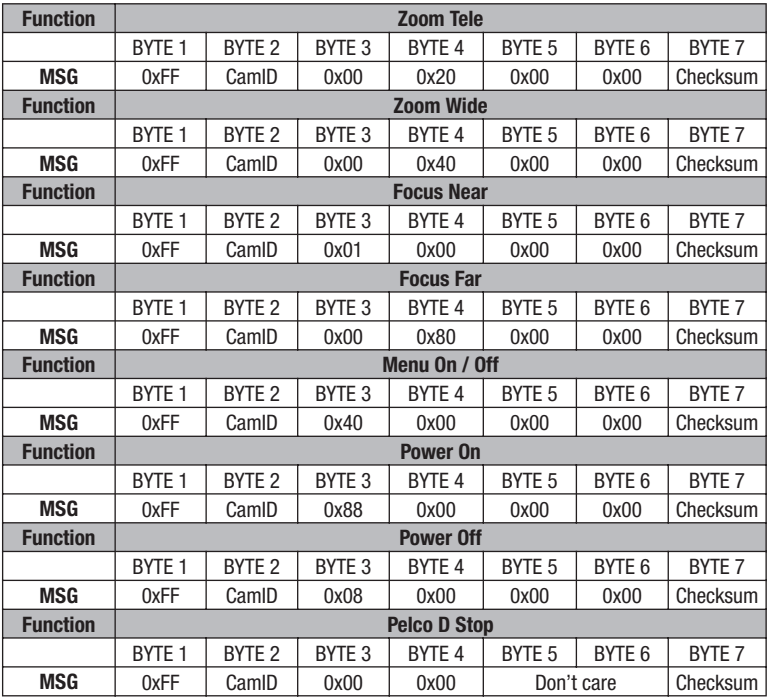

### **• Pelco Keyboard (95 + Pattern)**

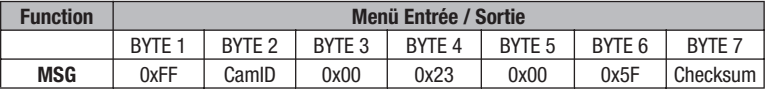

### **• Video Keyboard (Set Preset + 98)**

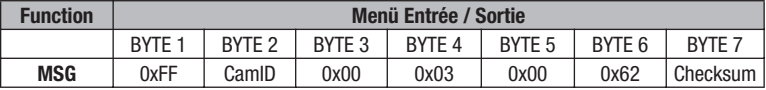

## **6. Affichage à l'écran**

# **6.1 Explication de l'affichage à l'écran**

L'affichage à l'écran (OSD) est le suivant:

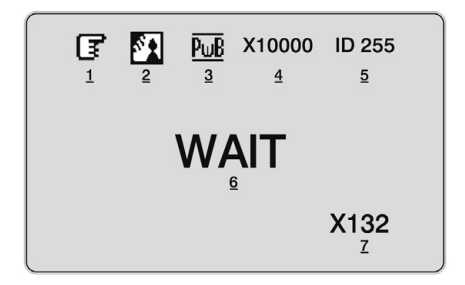

#### **1 Mise au point (Focus)**

 s'affiche pendant la mise au point manuelle.

### **2 Compensation de contre-jour (Back Light Display)**

 Si une source de lumière trop forte se trouve derrière le sujet, il est nécessaire d'ajuster la luminosité de ce dernier. Allumez la Compensation de contre-jour pour voir plus clairement le sujet.

### **3 Balance des blancs (White Balance Control)**

Voir page suivante

**4 Vitesse d'obturation (Shutter Speed)** Permet de régler la vitesse d'obturation.

### **5 Affichage de l'identifiant de caméra (Camera ID)**

Voir page suivante

### **6 Mode de veille (Wait Mode)**

 Met la caméra en mode de veille jusqu'à ce qu'elle soit à nouveau allumée.

### **7 Exemple de zoom, luminosité et netteté Voir page suivante**

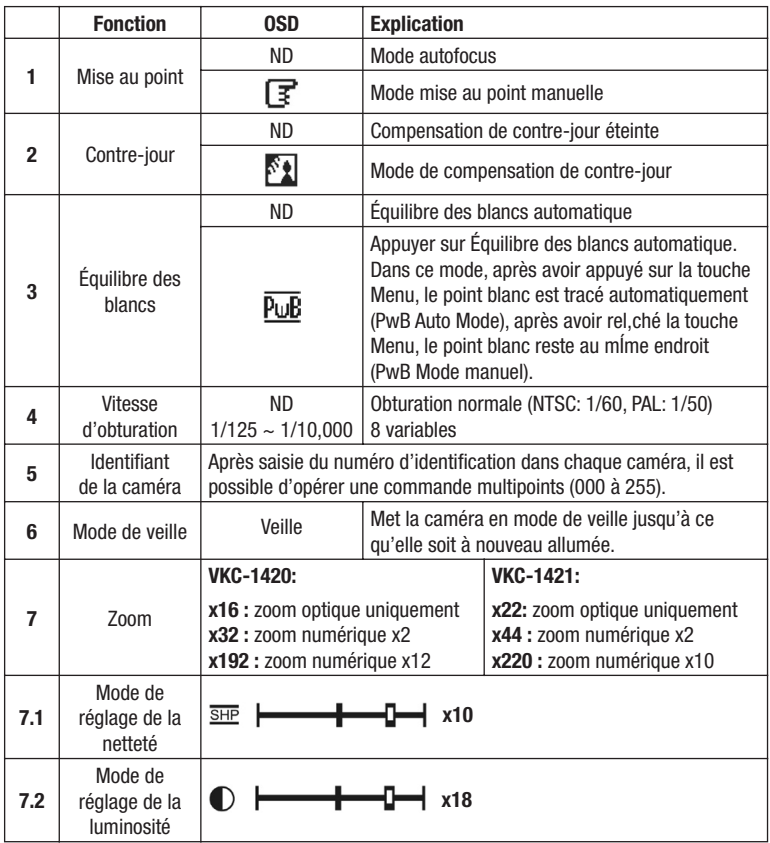

"ND": No Display (aucun affichage)

### **7. Menu Format**

Le réglage du menu se fait à l'aide du protocole "DEF" ou du protocole "Pelco-D". Vous pouvez télécharger le logiciele de commande DEF, avec désignation "PC\_CAM\_KBD\_DEF", sur notre site Internet.

## **7.1 Menu principal - Général**

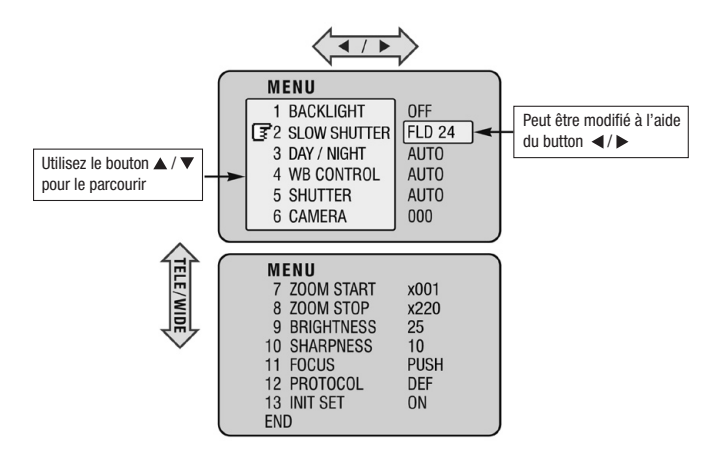

# **7.2 Tableau du format des menus**

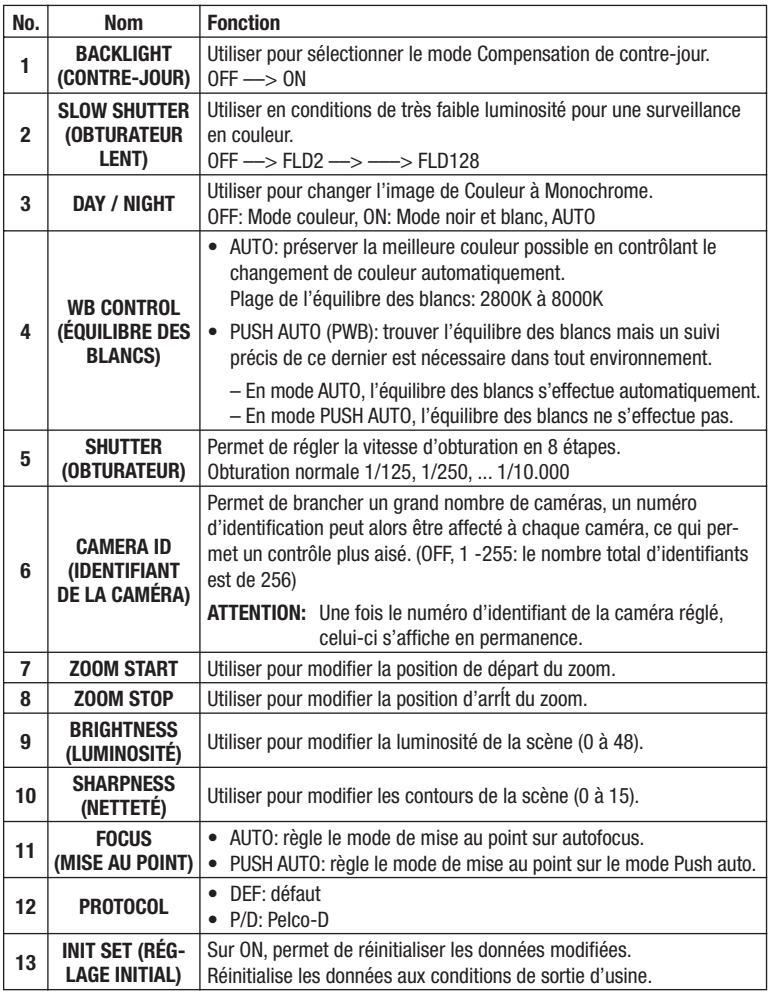

# **8. Caractéristiques techniques**

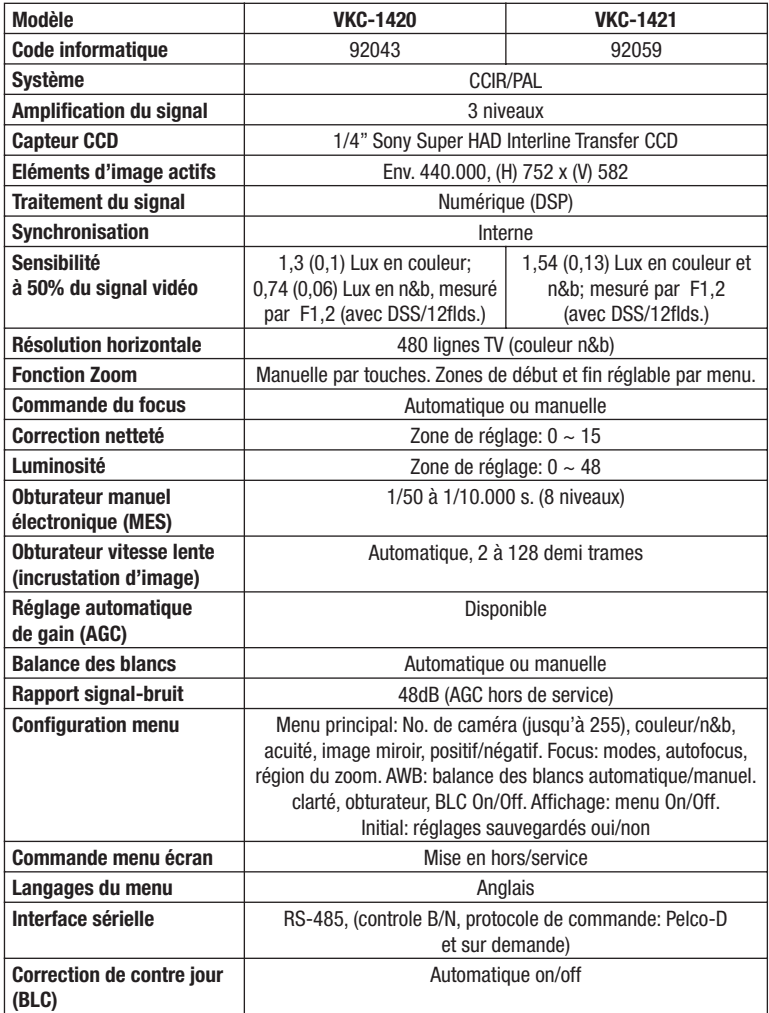

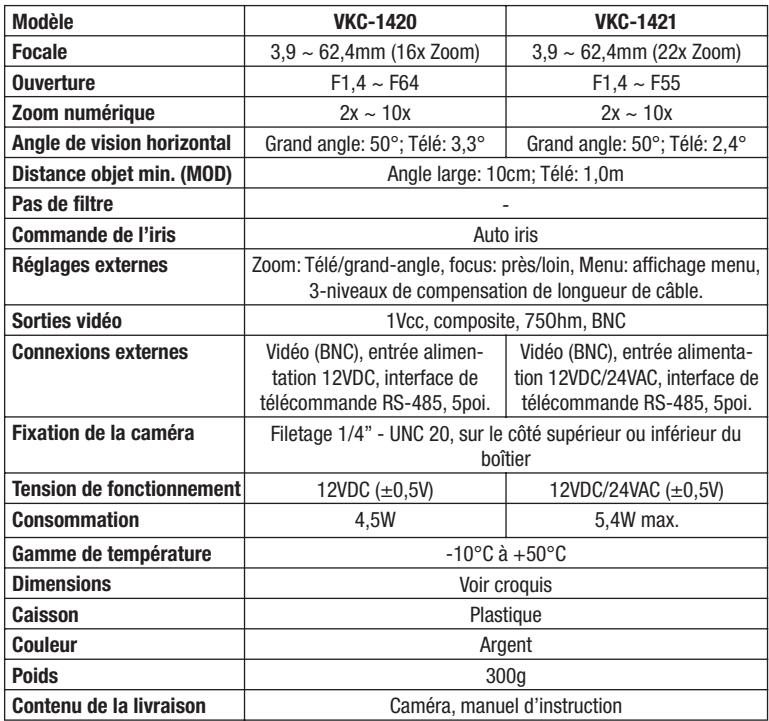

### **Accessoires**

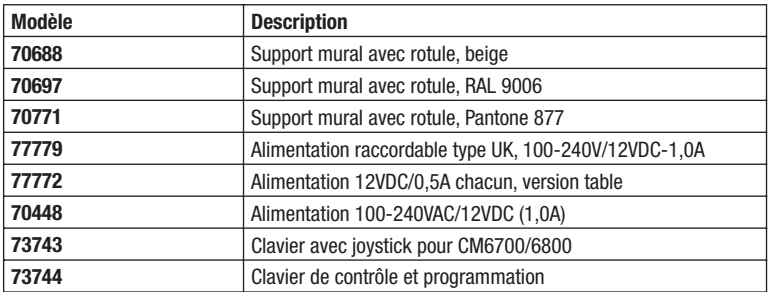

# **9. Croquis**

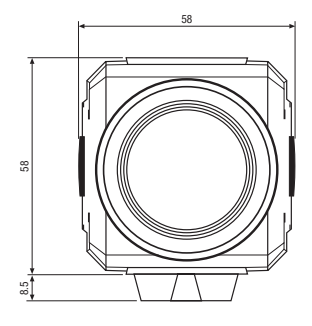

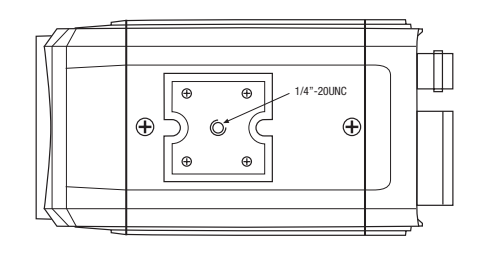

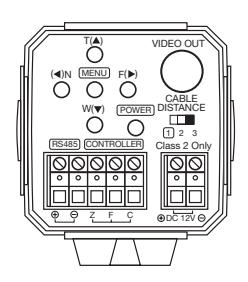

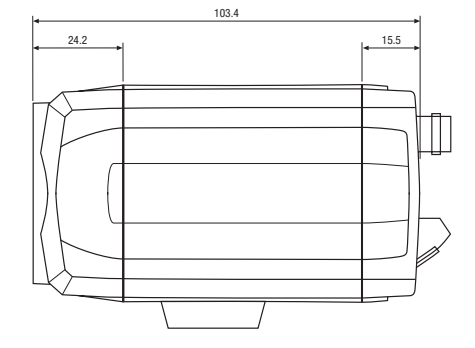

Dimensions: mm

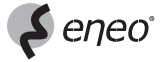

eneo® est une marque propriété de Videor Technical E. Hartig GmbH Distribution et vente à travers les distributeurs spécialisés.

VIDEOR TECHNICAL E. Hartig GmbH Carl-Zeiss-Straße 8 · 63322 Rödermark/Allemagne Tel. +49 (0) 6074 / 888-0 · Fax +49 (0) 6074 / 888-100

www.videortechnical.com

 $C<sub>6</sub>$ 

Nous nous réservons toutes modifications techniques. © Copyright by VIDEOR TECHNICAL 05/06